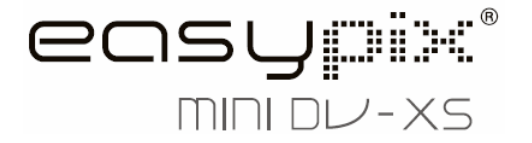

# **Bedienungsanleitung**

## **1. Die DV-Camera kennenlernen**

## **1.1 Merkmale**

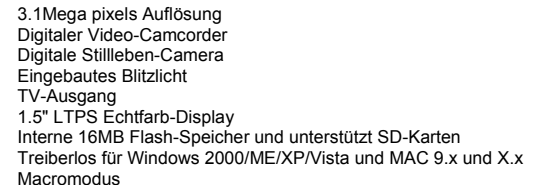

#### **1.2 Technische Daten**

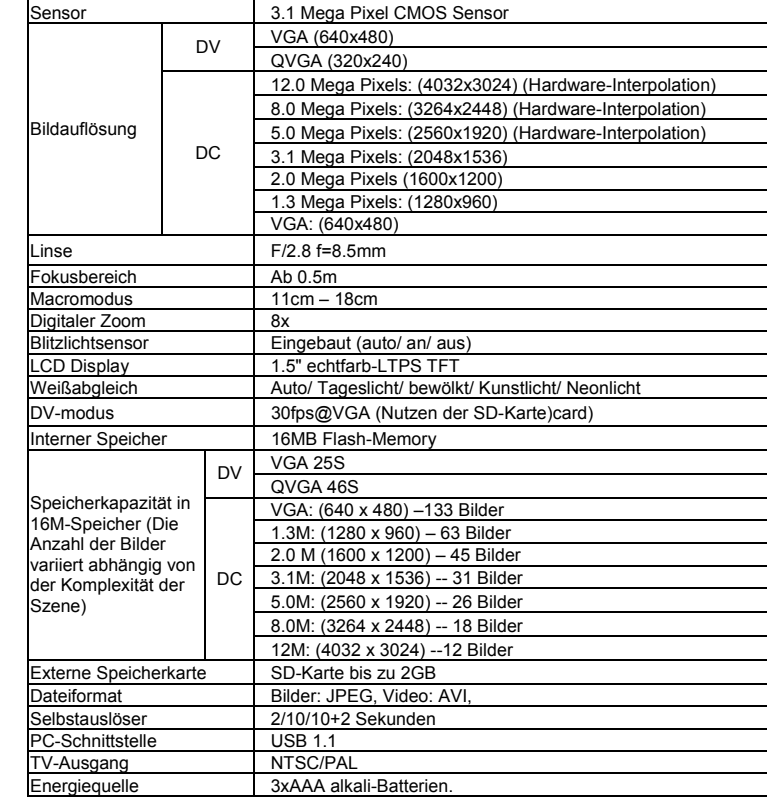

#### **1.3 Systemanforderungen**

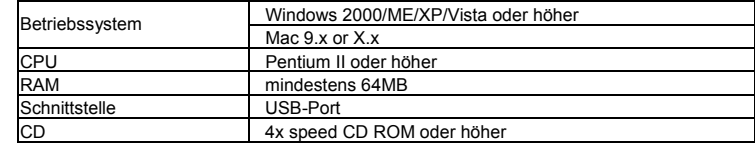

**2. Funktionsteile:** 

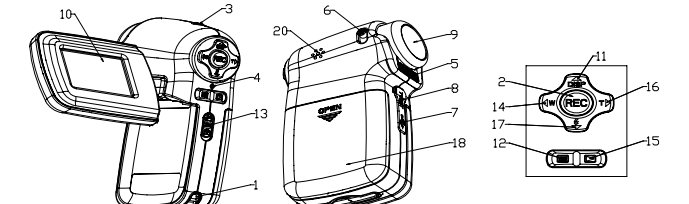

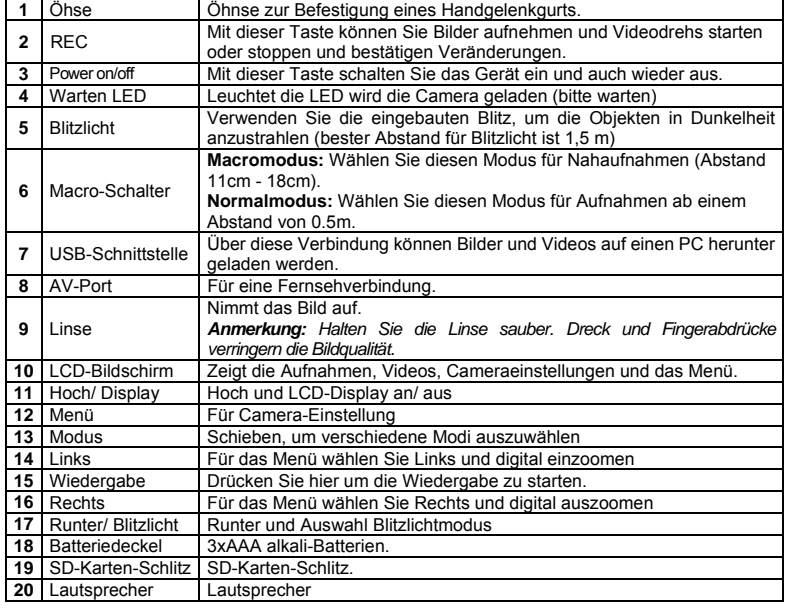

# **3. Details der DV-Camera-Einstellungen**

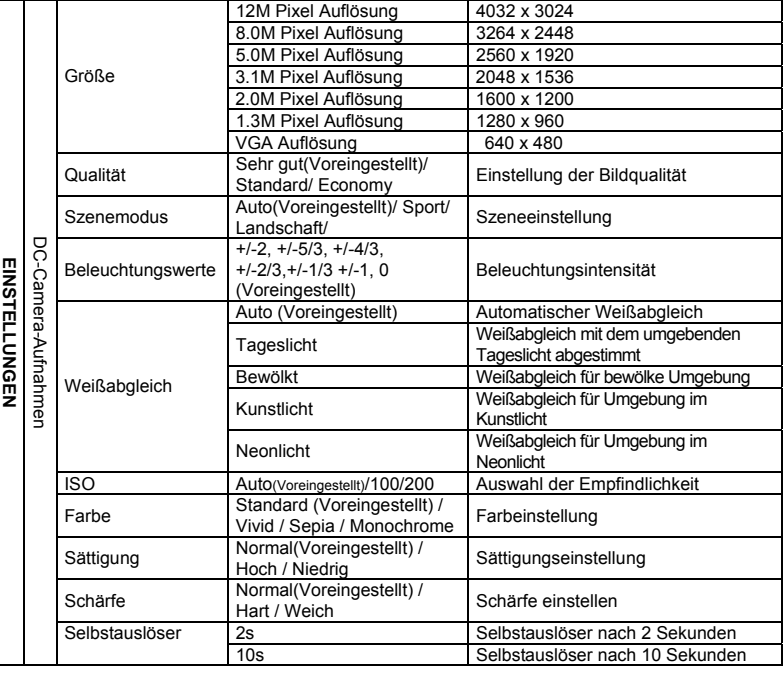

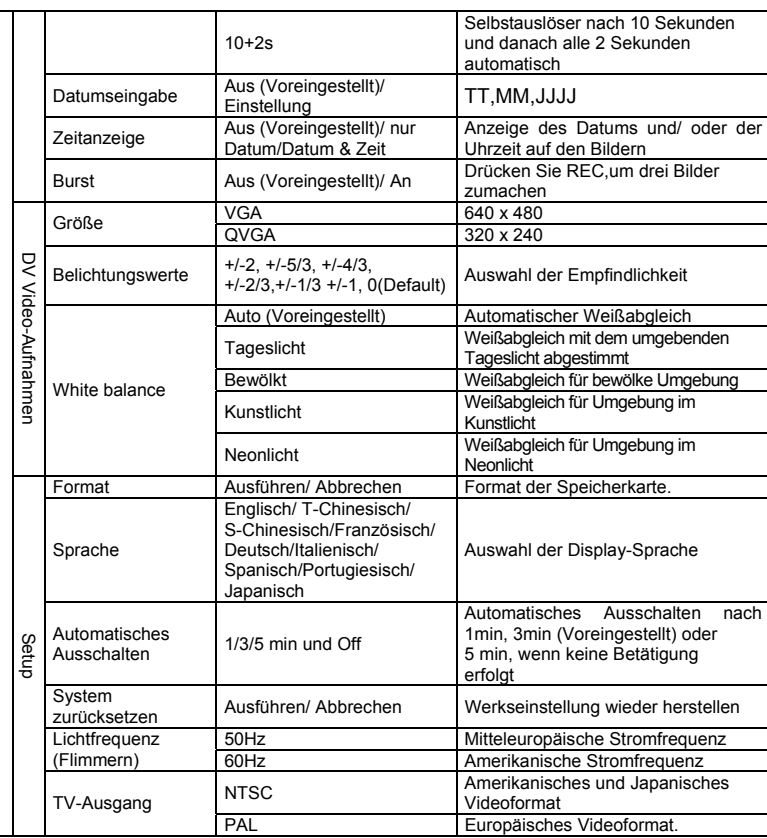

*Anmerkung: Die Camera behält die letzten Einstellungen bei, wenn Sie ausgeschaltet wird.* 

# **4. Erklärung der Status-Icons**

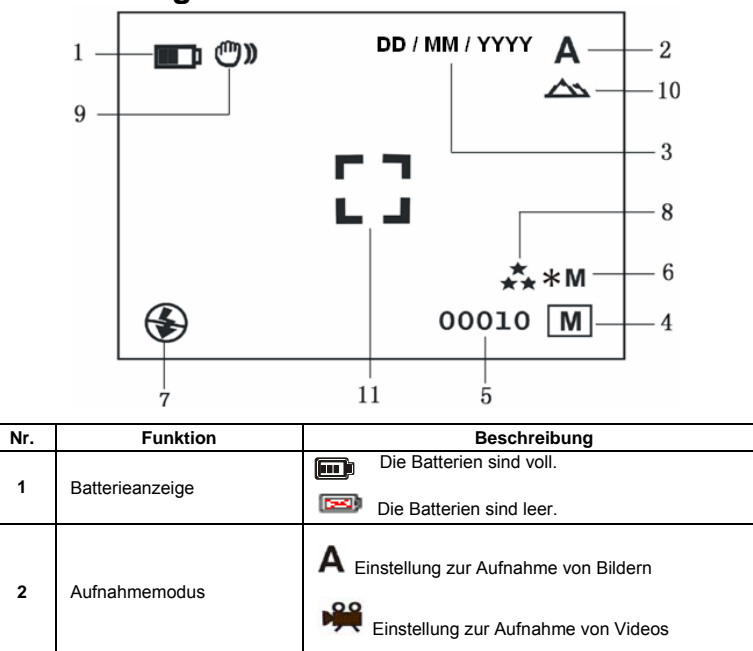

**3 Zeitanzeige 2 Zeigt das Datum in der Form Tag/ Monat/ Jahr an** 

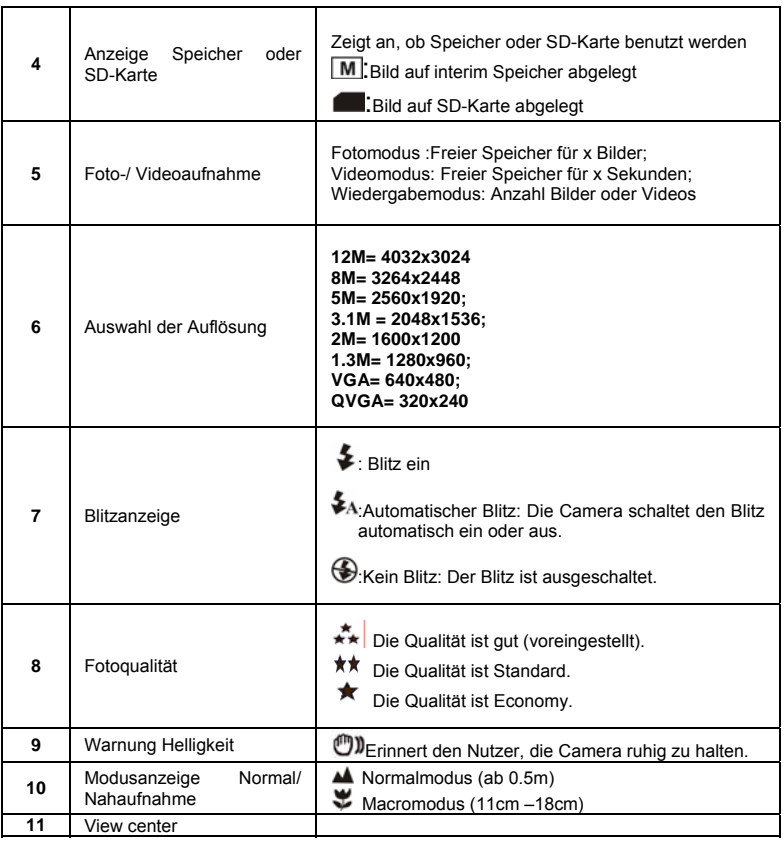

## **5. Gebrauch der DV-Camera**

#### **5.1 Batterien einlegen**

- Öffnen Sie das Batteriefach.
- 2. Legen Sie 3x AAA alkali-Batterien in die Camera. 3. Schalten Sie die Camera ein.
- Drücken Sie POWER uder öffnen Sie den LCD, um das Gerät einzuschalten

#### **5.2 Speicherkarte einlegen (nicht beinhaltet)**

Diese DV –Camera besitzt einen eingebauten Speicher. Dieser Speicher kann mit einer SD-Karte (nicht beinhaltet) erweitert werden.

- Folgen Sie den Schritten unten zum Einlegen der SD-Karte in die Camera. Schalten Sie zuerst die Camera aus.
- 2. Legen Sie die SD-Karte in die Camera ein.

*Anmerkung: Die Karte kann nur in einer Richtung eingelegt werden. Stecken Sie die Karte nicht gewaltsam in den Schlitz, dabei könnte die Camera oder die Karte beschädigt werden.* 

*Anmerkung: Die SD-Karte muss vor dem Fotografieren formatiert werden. Befolgen Sie dazu die Informationen im nächsten Abschnitt.* 

### **5.3 Die SD-Speicherkarte formatieren:**

- 1. Drücken Sie Menü
- 2. Wählen Sie das Einstellungsmenü mit der Menütaste.
- 3. Drücken Sie REC zur Bestätigung und wählen Sie mit den Pfeiltasten.
- 4. Drücken Sie REC zum Formatieren der SD-Karte oder des Speichers.

## **5.4 Die Auflösung einstellen**

## Die DV-Camera kann auf verschieden Auflösungen eingestellt werden.

1. Wählen Sie mit Menü die richtige Auflösung.<br>Auflösung: VGA(640 x 480),1.3M(1280 x 960),2.0M(1600 x 1200),

- 3.1M (2048 x 1536), 5M (2560 x 1920), 8M (3264 x 2448), 12M (4032 x 3024) 2. Verschiedene Auflösungen warden angezeigt. Wählen Sie die gewünschte Auflösung mit
- den Pfeiltasten ▲ oder ▼ aus und bestätigen Sie die Auswahl mit REC.

#### **5.5 Videos oder Fotos aufnehmen**

- 1. Schalten Sie die DV-Camera ein.
- 2. Drücken Sie Mode, um die DV in den Fotomodus (A) oder den Videomodus ( $\frac{90}{2}$ ) zu stellen.
- 3. Abhängig vom Abstand zum Fotoobjekt, nutzen Sie Macro. Wählen Sie das (V)-Symbol, wenn Sie Nahaufnahmen machen möchten (11cm –18cm). Machen Sie Bilder oder Videos von Personen oder der Umgebung (ab 0.5m), schalten Sie den Macro-Schalter auf Normal ( $\triangle$ ).
- 4. Sollten Sie nicht sicher sein, ob das Licht ausreichend ist, schalten Sie den Blitz auf automatisch ( $\blacktriangleright$ A) mit der Taste ( $\nabla / \blacktriangleright$ ).
- 5. Zielen Sie auf das Objekt, was Sie aufnehmen wollen mit dem LCD.<br>6. Drücken Sie BEC 6. Drücken Sie REC.

#### *Caution: 1) Taking picture for fast-moving object is not recommended. 2) Image may be distorted when taking picture in a moving vehicle.*

## **5.6 Ein- oder Auszoomen**

Mit der DV kann man bis zu 8 Mal einzoomen Ein- oder Auszoomen können sie mit den Pfeiltasten < oder  $\blacktriangleright$ , die Zahlauf Dem Display zeigt den Zoom-Faktor an, 8,00 ist dabei der maximal mögliche Zoom.

#### **5.7 Fotos mit dem Selbstauslöser machen**

Man kann Fotos mit dem Selbstauslöser machen, wenn man z.B. sich selbst fotografieren will, oder etwas fotografieren möchte, wobei di Camera absolute still gehalten werden muss..

- Stellen Sie die Camera in den Foto-Modus.
- 2. Drücken und halten Sie die Taste Mode. Das Schnell-Menü erscheint.
- 3. Drücken Sie die Pfeiltasten ▲oder ▼ zur Auswahl des Selbstauslösermodus, bestätigen Sie mit REC und wählen Sie mit den Pfeiltasten ▲oder ▼ die Verzögerung von: 2/ 10/ 10+2 Sekunden oder aus. 4. Bestätigen Sie mit REC. Die Funktion Selbstauslöser ist nun betriebsbereit.
- 
- 5. Zielen Sie auf das zu fotografierende Objekt. Drücken Sie REC, um das Foto zu machen.
- 7. Das Foto wird nach de rim Selbstauslöser eingestellten Zeit gemacht, dabei piept die Camera einmal.

## **5.8 Bilder ansehen**

- 1. Drücken Sie für den Wiedergabemodus. Mit ▲oder ▼ wählen Sie die Bilder/ Videos
- aus. 2. Drücken Sie **oder > zum ein- bzw. Auszoomen des Bildes.**
- 3. Drücken Sie Menü für die Diashow, dann bestätigen Sie mit REC. Die Bilder auf der Camera oder auf der SD-Karte warden der Reihe nach angezeigt.

#### **5.9 Abspielen von Videos**

- WErden Videos angezeigt, drücken Sie REC zum Abspielen oder stoppen Sie wieder mit der Taste RUNTER.
- 2. Für eine Unterbrechung drücken Sie REC.
- 3. Zum Beenden drücken Sie Wiedergabe.

#### **5.10 Bilder oder Videos löschen**

Befolgen Sie die Schritte zum Löschen von Bildern oder Videos.

- 1. Drücken Sie Wiedergabe für den Wiedergabemodus.<br>2 Drücken Sie Menü zur Auswahl Löschen einzelner Bi
	- 2. Drücken Sie Menü zur Auswahl Löschen einzelner Bilder/ Löschen aller Bilder und bestätigen Sie mit REC.
- 3. Wählen Sie "Protect picture" (=Bild schützen), dann kann diese Datei nicht gelöscht werden.<br>4. Mit MENU beenden Sie
- Mit MENU beenden Sie.

*Anmerkung:* Wählen Sie Löschen aller Bilder und bestätigen, warden alle Bilder gelöscht.

## **6. Anschluss der DV-Camera**

Die Camera kann als MAssenspeicher an einem PC angeschlossen werden.

*Anmerkung:* Unter dem Einfluß elektrostatischer Aufladung können einzelne Funktionen fehlschlagen und der Speicher gelöscht werden. In diesem Fall müssen die Batterien neu eingelegt werden und das Beispiel neu gestartet werden.

## **7. Fehler beheben**

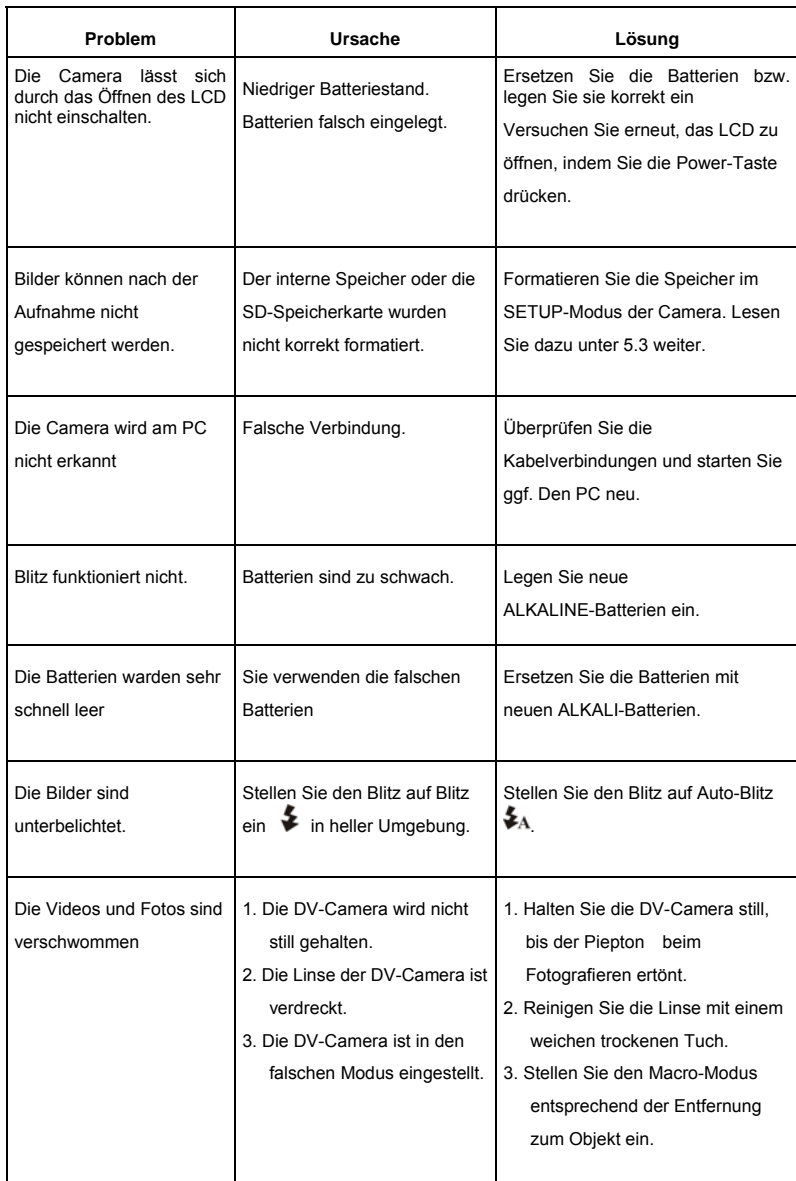

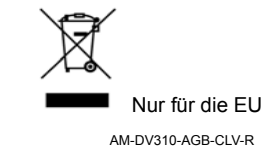

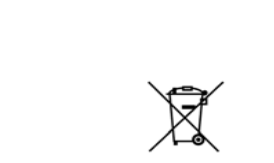